# Мой онлайн магазин

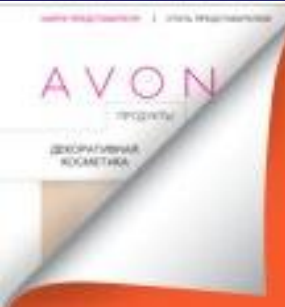

Уважаемый Представитель,

Cgeraume Mar bnepeg,

**HABCTPEYY YCFIEXY** 

БУДЬТЕ ОНЛАЙН • НАХОДИТЕ НОВЫХ КЛИЕНТОВ • ПОЛУЧАЙТЕ БОЛЬШЕ

## ЭТО ПРОСТО!

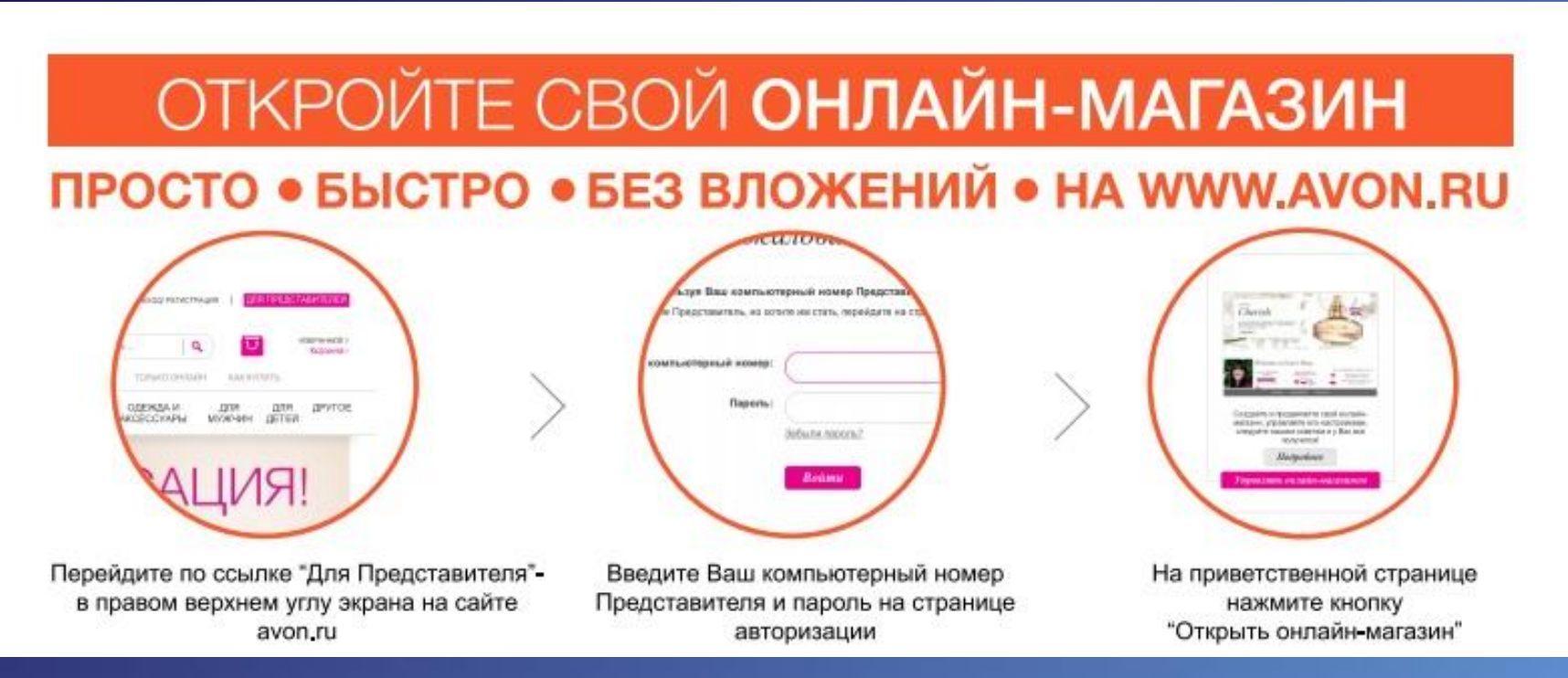

1. Перейдите по ссылке «Для представителя» - в правом верхнем углу экрана на сайте avon.ru.

- 2. Введите Ваш компьютерный номер Представителя и пароль на странице авторизации
- 3. На приветственной странице нажмите кнопку «Открыть онлайн-магазин»

## Открыть онлайн-магазин Аvоп

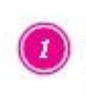

Открыть онлайн-магазин Avon

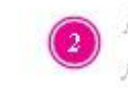

Настройте витрину онлайнмагазина Амог

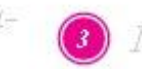

Продвижение магазина

## Откройте онлайн-магазин Аvоп

Поля, отмеченные звездочкой\*, обязательные для

заполнения

Заполните информацию о Вашем онлайн-магазине Avon. Немного усилий и Вы сможете принимать заказы от Клиентов онлайн.

#### Ссылка на Ваш онлайн-магазин

Создайте уникальную ссылку для Вашего онлайн-магазина. Внимание: Вы не сможете изменить ссылку в дальнейшем. Помните, ссылка не может содержать слово "Avon"

\*my.avon.ru/magazin/ My-Shop217

### Ссылка на онлайн-магазин

## СОЗДАЙТЕ ПЕРСОНАЛЬНУЮ ССЫЛКУ На Ваш онлайн магазин. Она должна быть простой для набора.

Важно: Позже Вы не сможете изменить Вашу ссылку Нельзя использовать слово Avon.

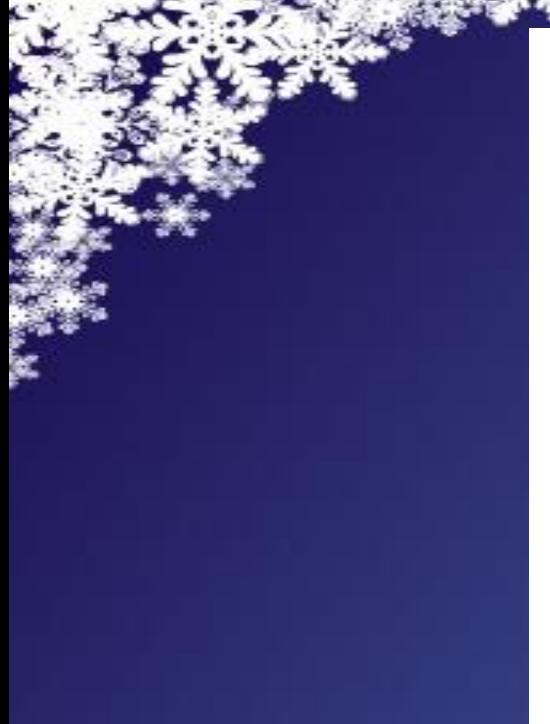

## Ваши контактные данные Ваша контактная информация будет видна на сайте. Клиенты могут использовать ее для связи с Вами \*Электронная почта My-Shop217@yandex.ru Номер телефона Укажите время для связи 250 символов осталось Отменить Сохранить

## ПРОВЕРЬТЕ КОНТАКТНЫЕ ДАННЫЕ

Указаны те же e-mail и телефон что на сайте для Представителей.

E-mail можно изменить, на него Вам будут приходить уведомления

о новых заказах.

Если Вы хотите изменить номер телефона, сделайте это на сайте

Представителей, он автоматически обновится.

Указанные E-mail и телефон клиенты будут видеть

на странице Вашего онлайн-магазина

## Доставка: ВАЖНО: Убедитесь, что Вы указали верное значение радиуса обслуживания. Это поможет новым Клиентам найти Вас по адресу в разделе Найти Представителя.

Мое местоположение

Сообщите Клиентам, сколько времени Вам обычно требуется на доставку

Свяжитесь со мной для согласования деталей доставки

Укажите дополнительную информацию (время доставки, комментарий)

250 символов осталось

Сохранить

Нажмите на кнопку «Изменить мое местоположение». В открывшемся окне укажите свой адрес. Отметьте его на карте. Установите радиус в километрах, обозначив территорию, на которой Вы готовы доставлять заказы своим клиентам. Отметьте галочкой «Показывать мое местоположение на карте». Обязательно нажмите «Сохранить мои изменения»

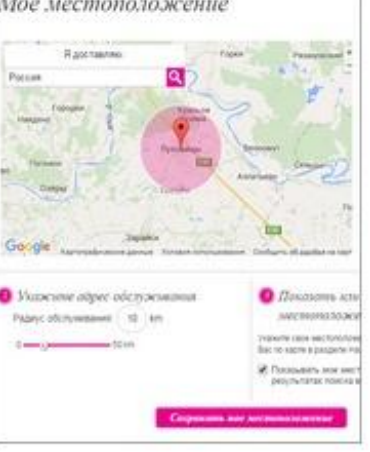

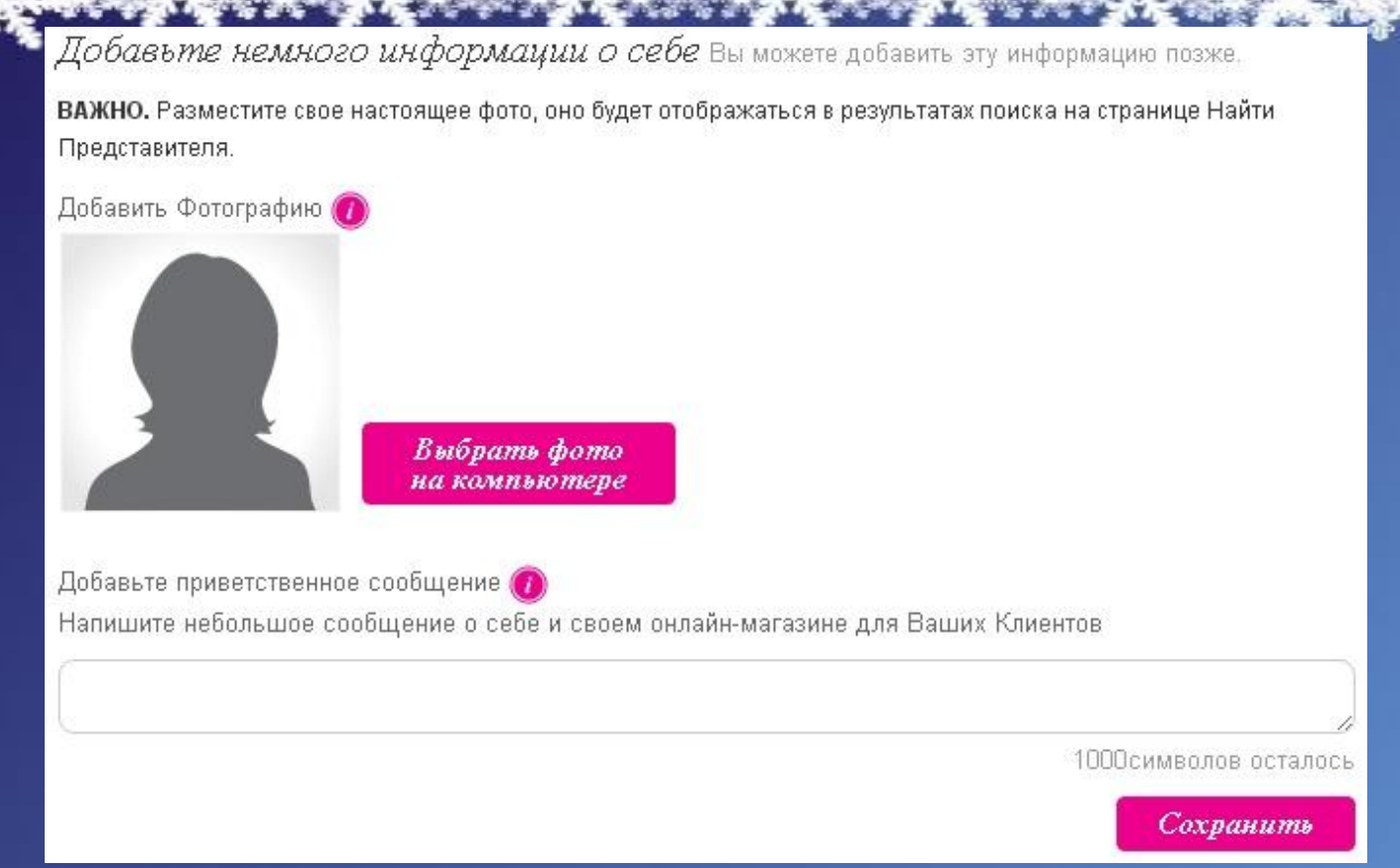

Добавьте информацию о себе. Загрузите свое фото и напишите небольшой текст. Эту информацию будут видеть посетители Вашего магазина, она также будет сопровождать «визитку» на странице «Найти Представителя». Вы также можете указать, на каких языках говорите, и предпочтения по способам оплаты

#### Настройка магазина

Установите статус Вашего онлайн-магазина и укажите, кто сможет сделать заказ

#### Статус магазина:

#### **© Открыт для всех**

- ⊠ Только для действующих Клиентов (Для Клиентов, у которых уже есть Ваши контактные данные)
- ■Для действующих и новых Клиентов (если Вы соответствуете критериям)

#### ○ Закрыт для поиска по адресу и личным данным

Заказ могут сделать только действующие Клиенты, а также Клиенты, которые пришли в Ваш онлайнмагазин по ссылке

#### Уведомления

- □ Я хочу получать SMS-уведомления о заказах от новых Клиентов.
	- Пожалуйста, убедитесь, что на Вашем мобильном телефоне включена функция приема текстовых сообщений  $(SMS)$

Мабильный телефон

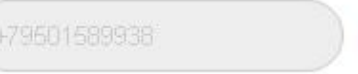

#### Условия пользования сайтом.

• \*Пожалуйста, подтвердите, что Вы прочитали и согласны с Условиями пользования сайта

Открыть Онлайн-магазин

Установите статус всех или только для своих

## **Поздравляем! Вы стали обладателем собственного онлайн-магазина**

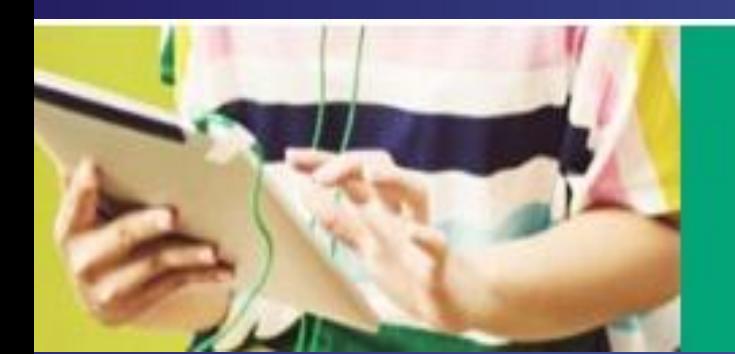

Bam invinsin radinem zomob r padome!

Воспользуйтесь меню для перехода к нужному разделу. Все самое важное - на этой странице.

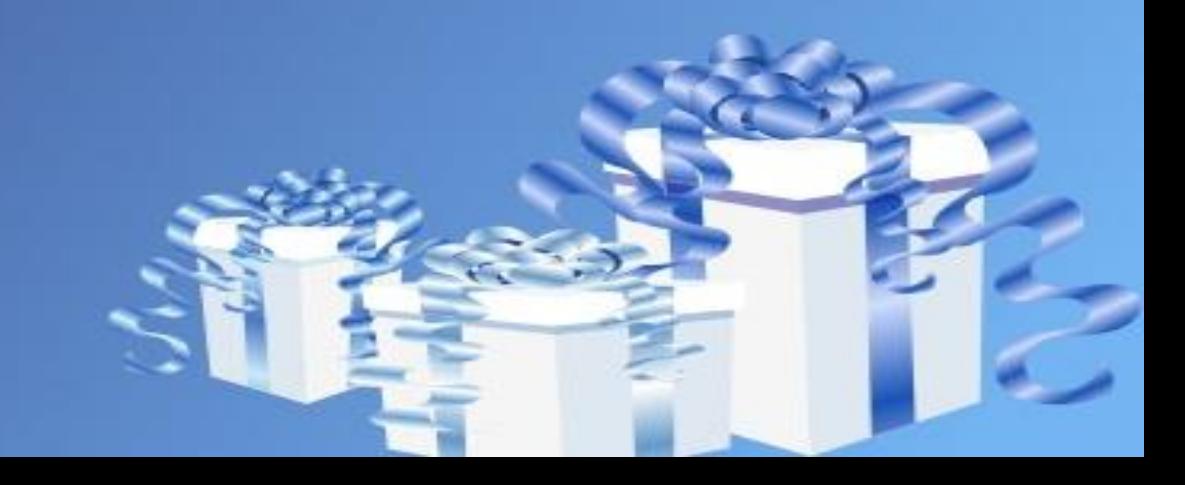